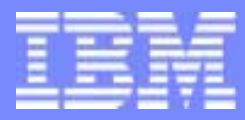

IBM Software Group

# *TPF Users Group Spring 2005 TPF Users Group Spring 2005*

## IBM TPF Product Information Center Update

Name : Ellen C. Smyth Venue : Application Development Subcommit

**AIM Enterprise Platform Software** IBM z/Transaction Processing Facility Enterprise Edition 1.1.0 © IBM Corporation 2005

Any references to future plans are for planning purposes only. IBM reserves the right to change those plans at its discretion. Any reliance on such a disclosure is solely at your own risk. IBM makes no commitment to provide additional information in the future.

TPFUG0405ApplTPFIC01.prz Pages 1 Pages 1 Pages 1 Pages 1 Pages 1 Pages 1 Pages 1 Pages 1 Pages 1 Pages 1 Pages 1

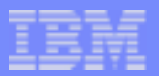

### April 2005 Information Center Content

- **TPF Product Information Center Home**
- $\blacksquare$  TPF 4.1 PUT 19
- **TPFDF PUT 20**
- **TPF Frequently Asked Questions**
- IIOP Connect for TPF
- **TPF Operations Server**
- **z/TPF** information as it becomes available.

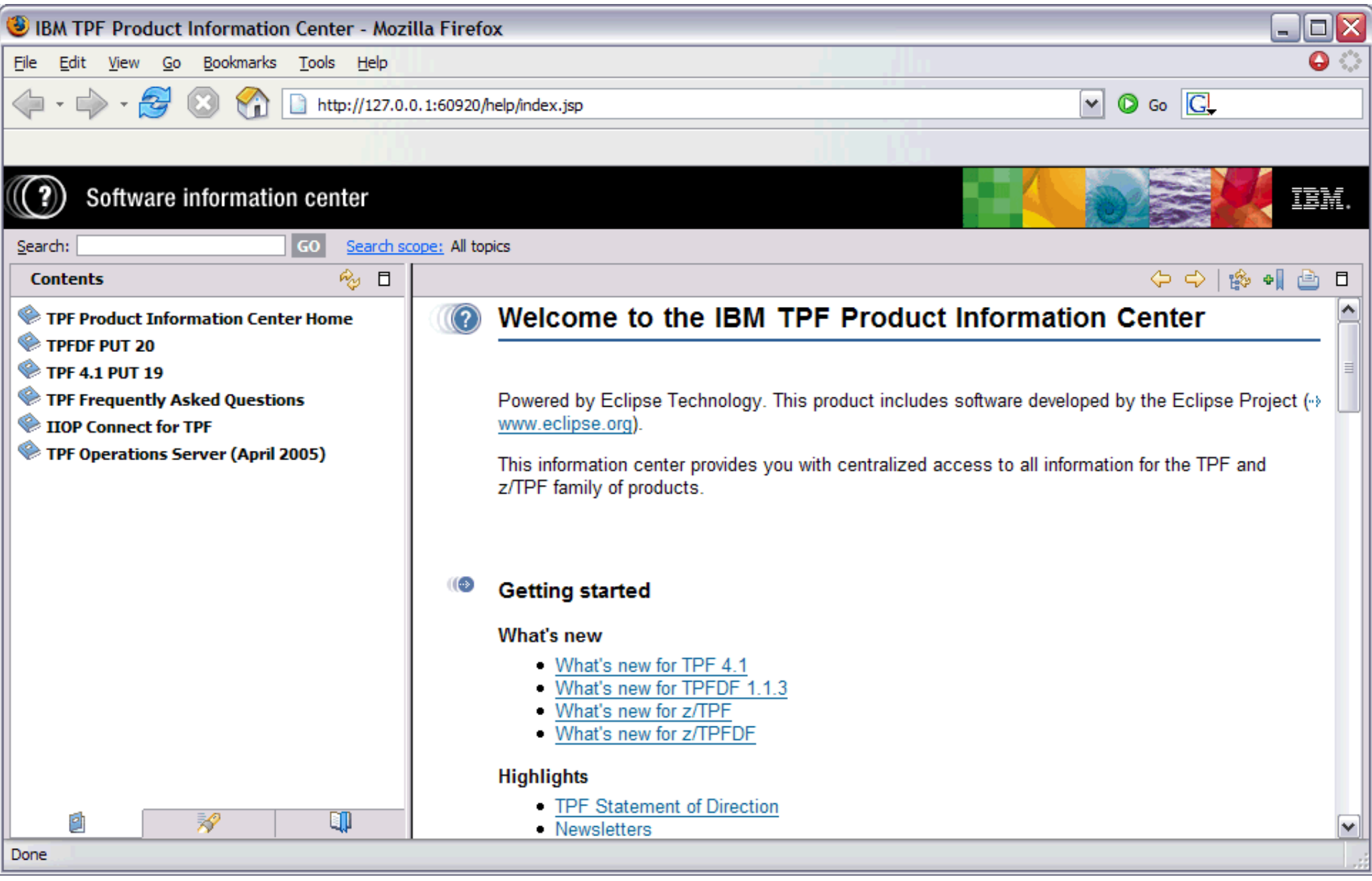

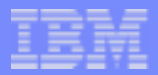

#### April 2005 Information Center: What's New?

- **The IBM TPF Product Information Center uses Eclipse Project technology**  $(3.0.1)$ .
	- Clickthrough license.
- **F**nhancements and fixes:
	- Search
	- Synchronization of content and navigation (Show in Table of Contents)
	- Performance
	- Usability.
- **Existing function retained:** 
	- **Lookups**
	- Customization
	- **Interactive tables**
	- Syntax diagrams
	- **Images**
	- **Bookmarking.**

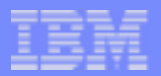

#### April 2005 Information Center: Search

#### ■ Search scope

- Narrows the search to the plug-ins that you select
	- **Can narrow to the first navigation level inside the plug-in**
- Use to eliminate duplicate hits.
- Table contents are searchable
	- Message numbers and text can be searched.
	- All table content can be searched.
- After searching and clicking a search result, the top-left corner surrounding the content pane displays the name of the plug-in that the search result belongs to.
	- Easier to see where you are with multiple plug-ins.
- **The plug-in name that the search result belongs to is displayed** when you hover over a search result.

**AIM Enterprise Platform Software IBM z/Transaction Processing Facility Enterprise Edition 1.1.0 TPF Users Group Contract Contract Hollywood California Contract Contract Contract Contract Contract Contract Contract Contract Contract Contract Contract Contract Contract Contract Contract Contract Contract Contract Cont © IBM Corporation 2005** TPFUG0405ApplTPFIC01.prz 04/19/05 Pages 5

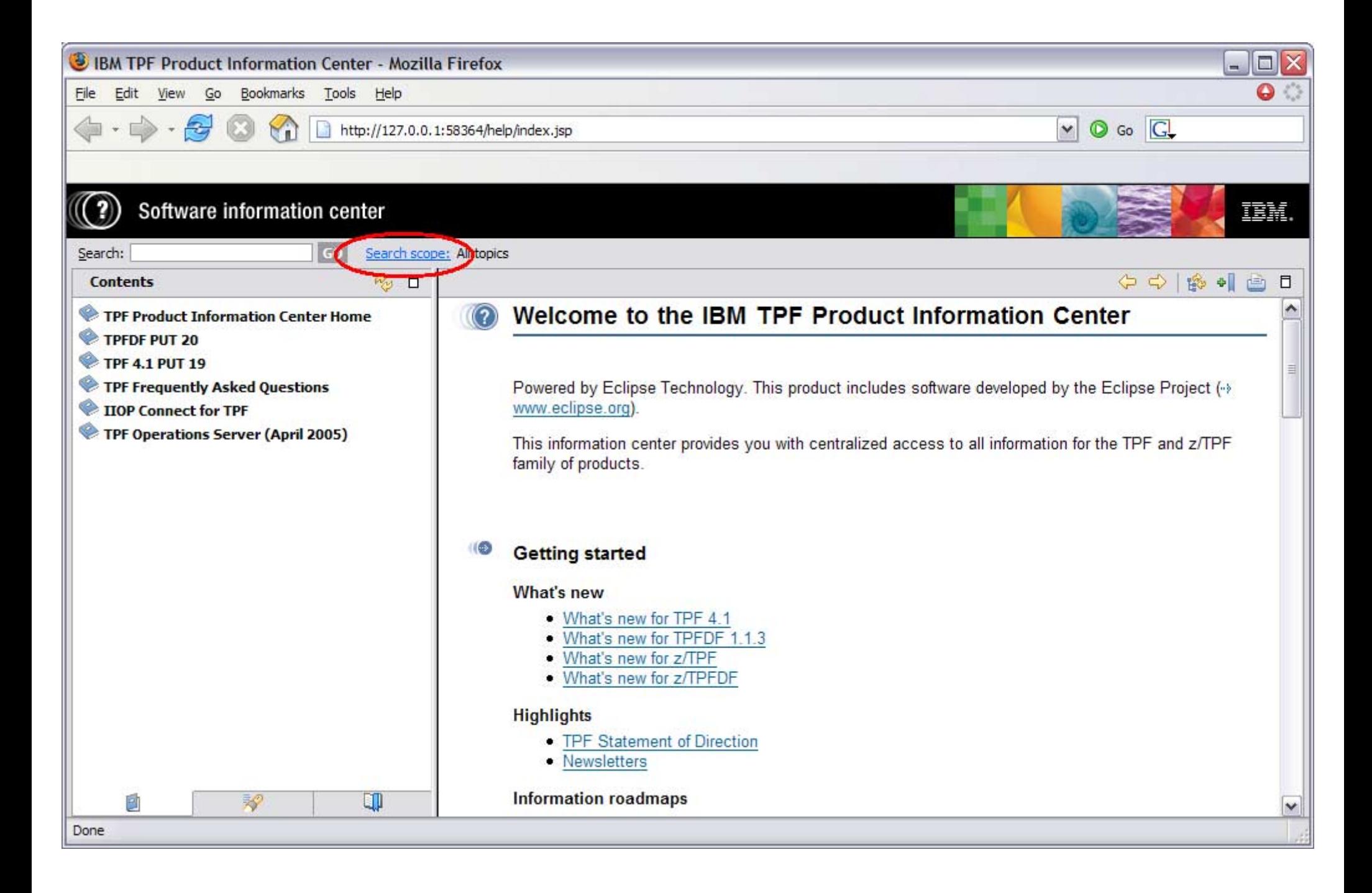

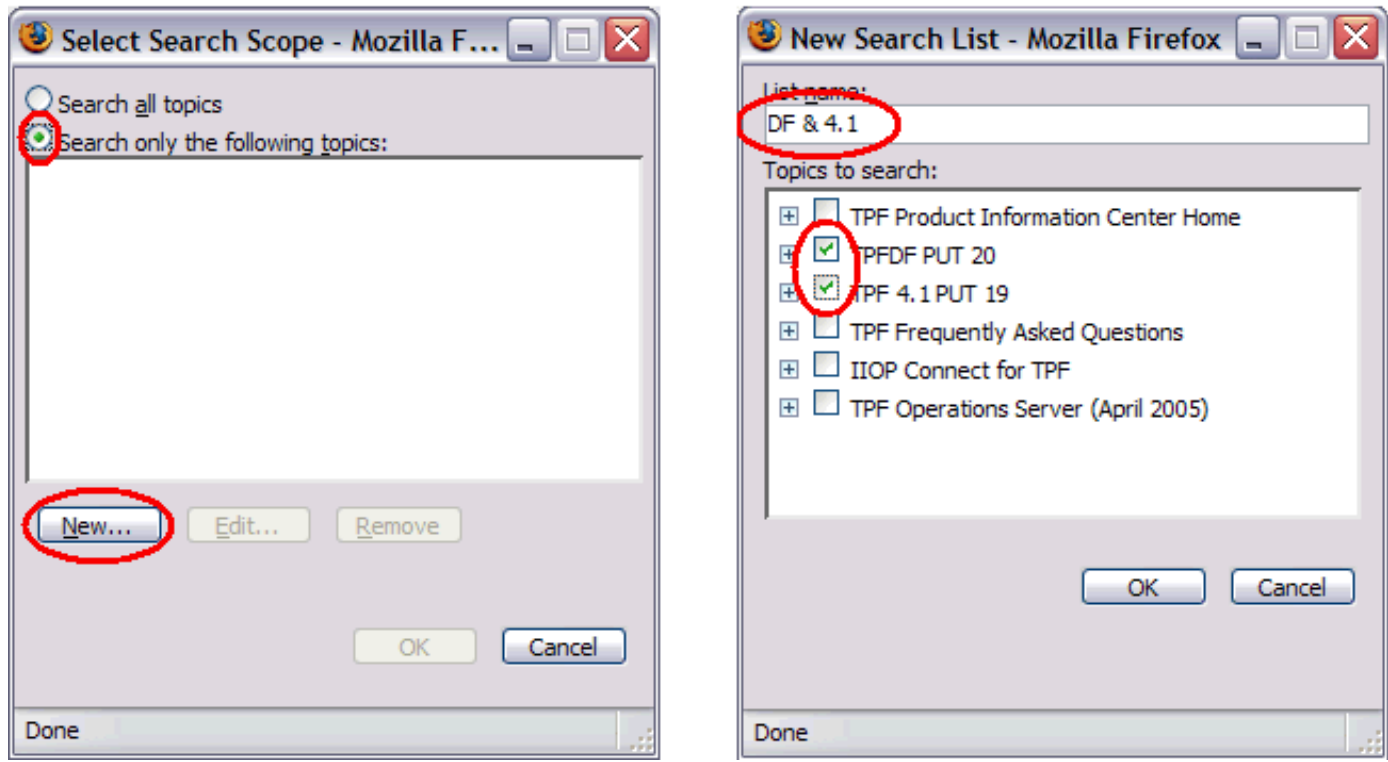

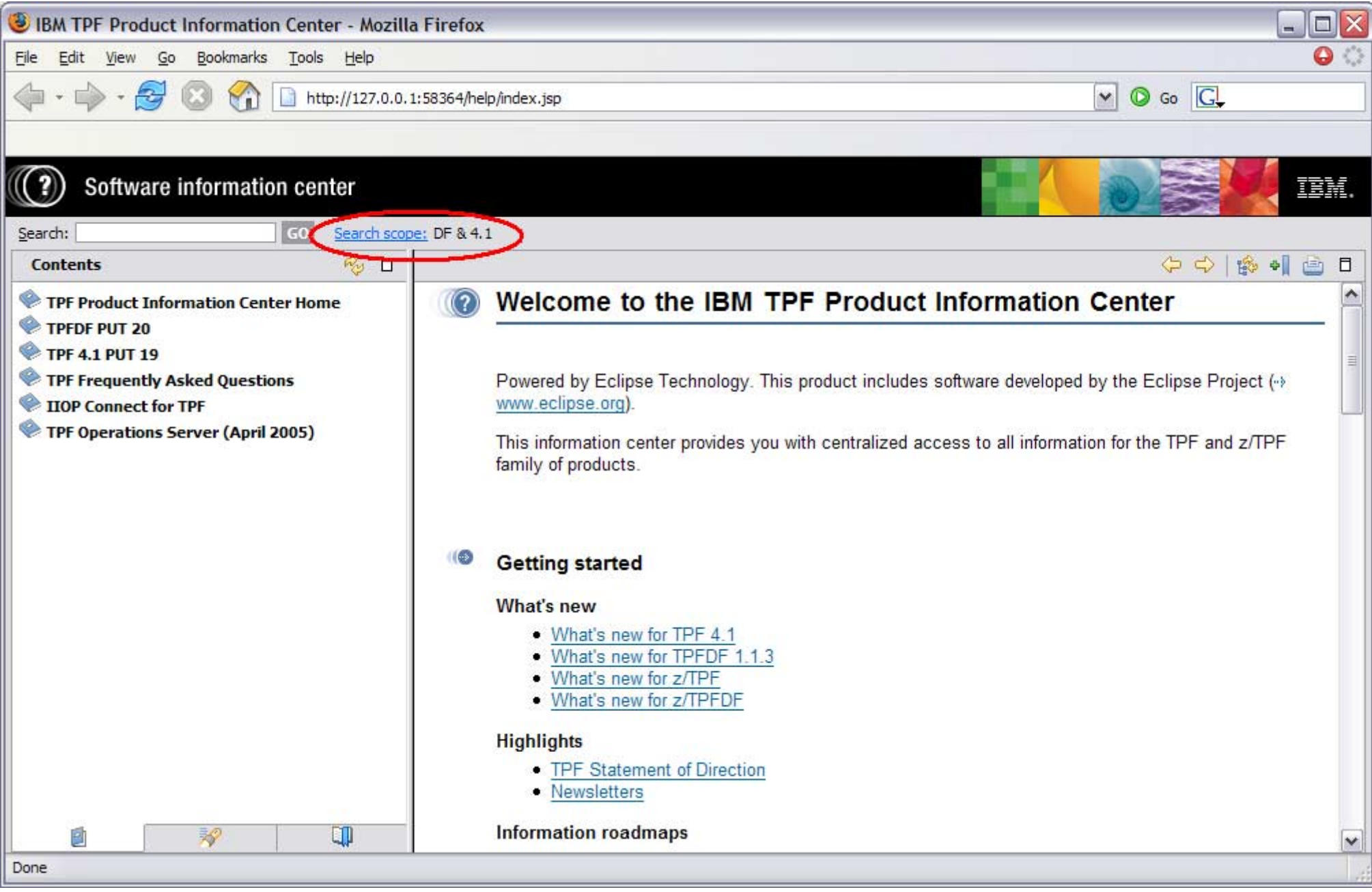

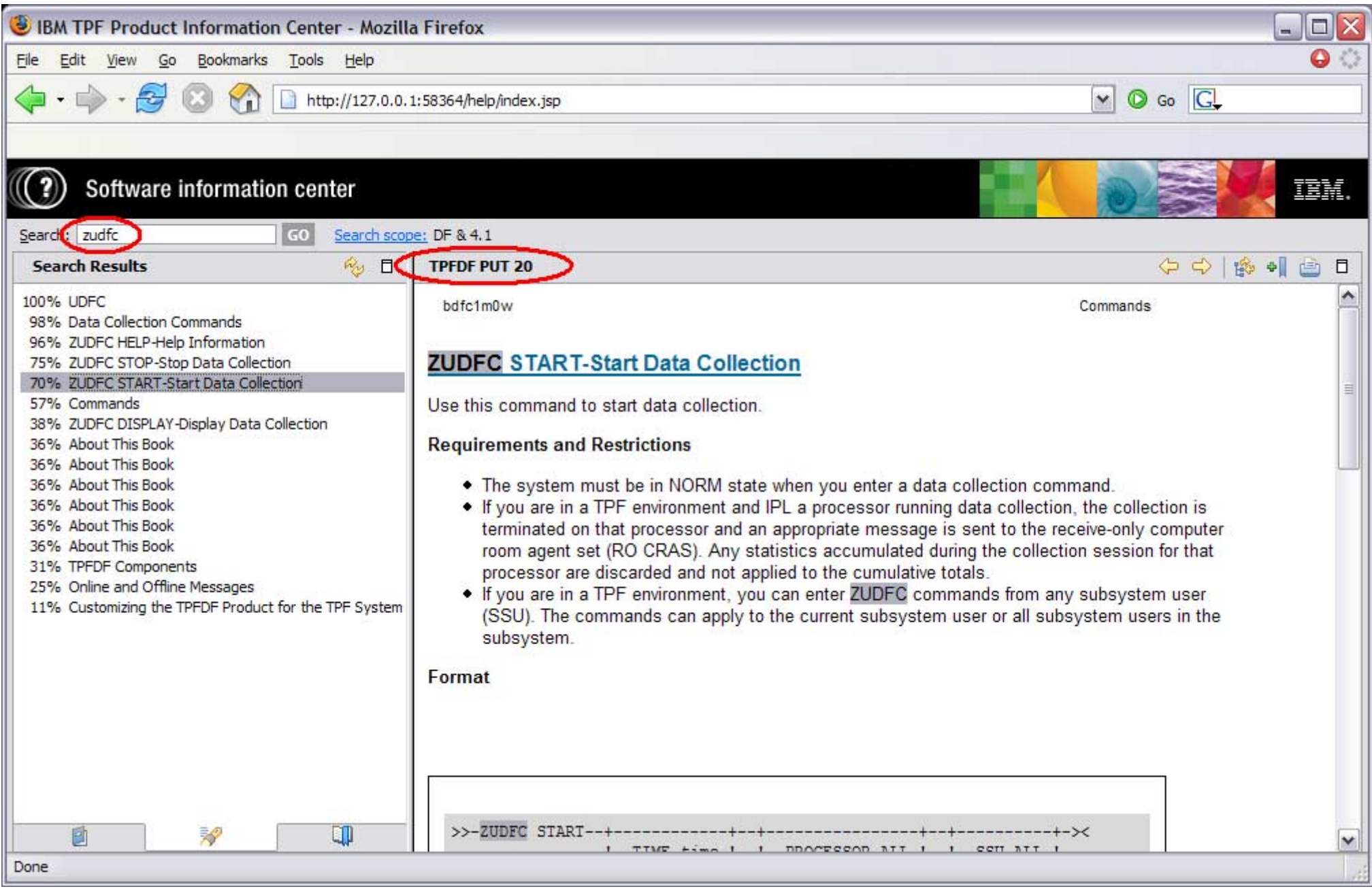

### April 2005 Information Center: Synchronization

- **Show in Table of Contents icon** 
	- Expands the navigation pane to the topic that is displayed in the content pane
	- Allows you to see the search results in context
	- Allows you to see where you are after you have clicked multiple links in the content pane.

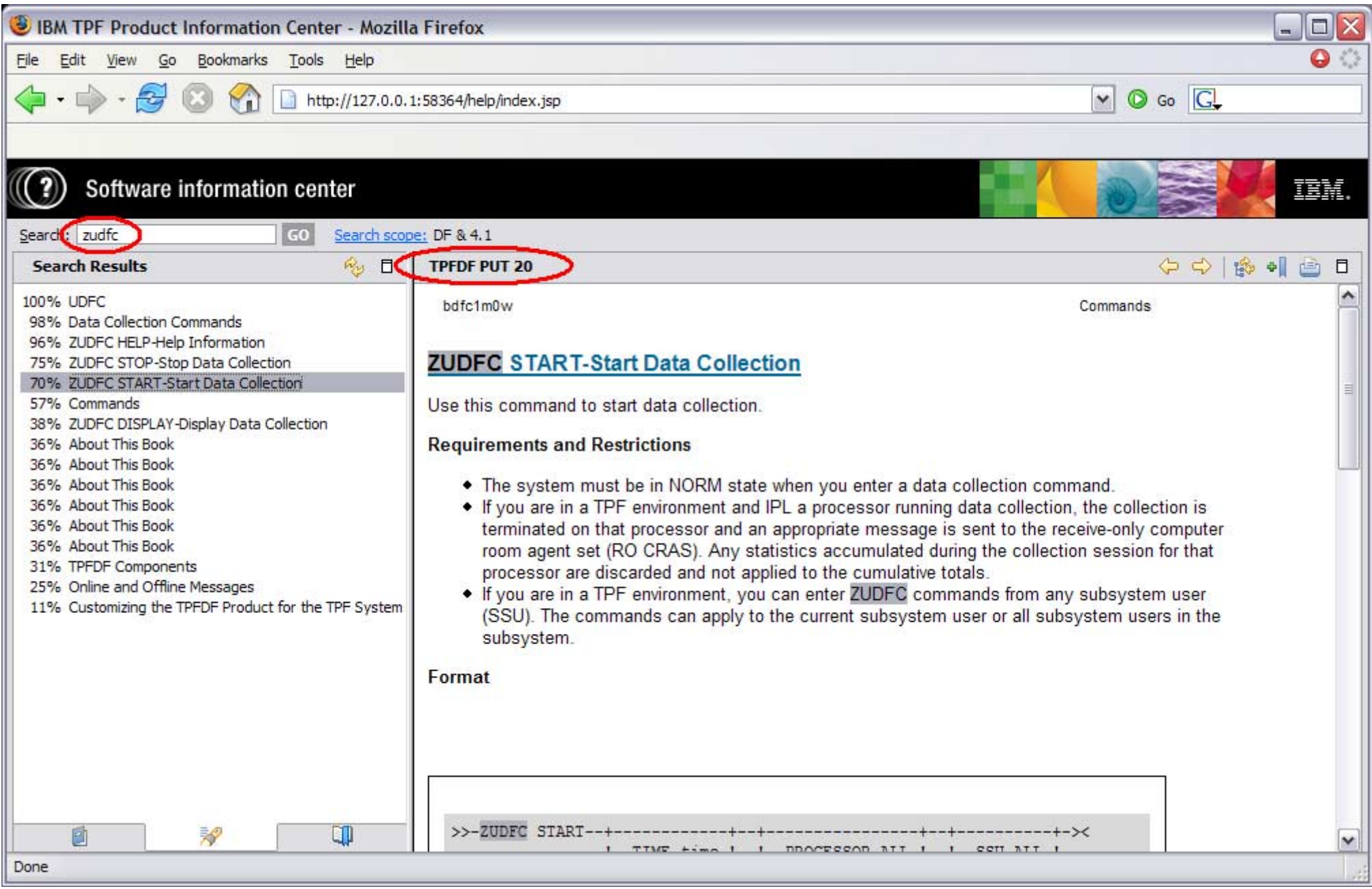

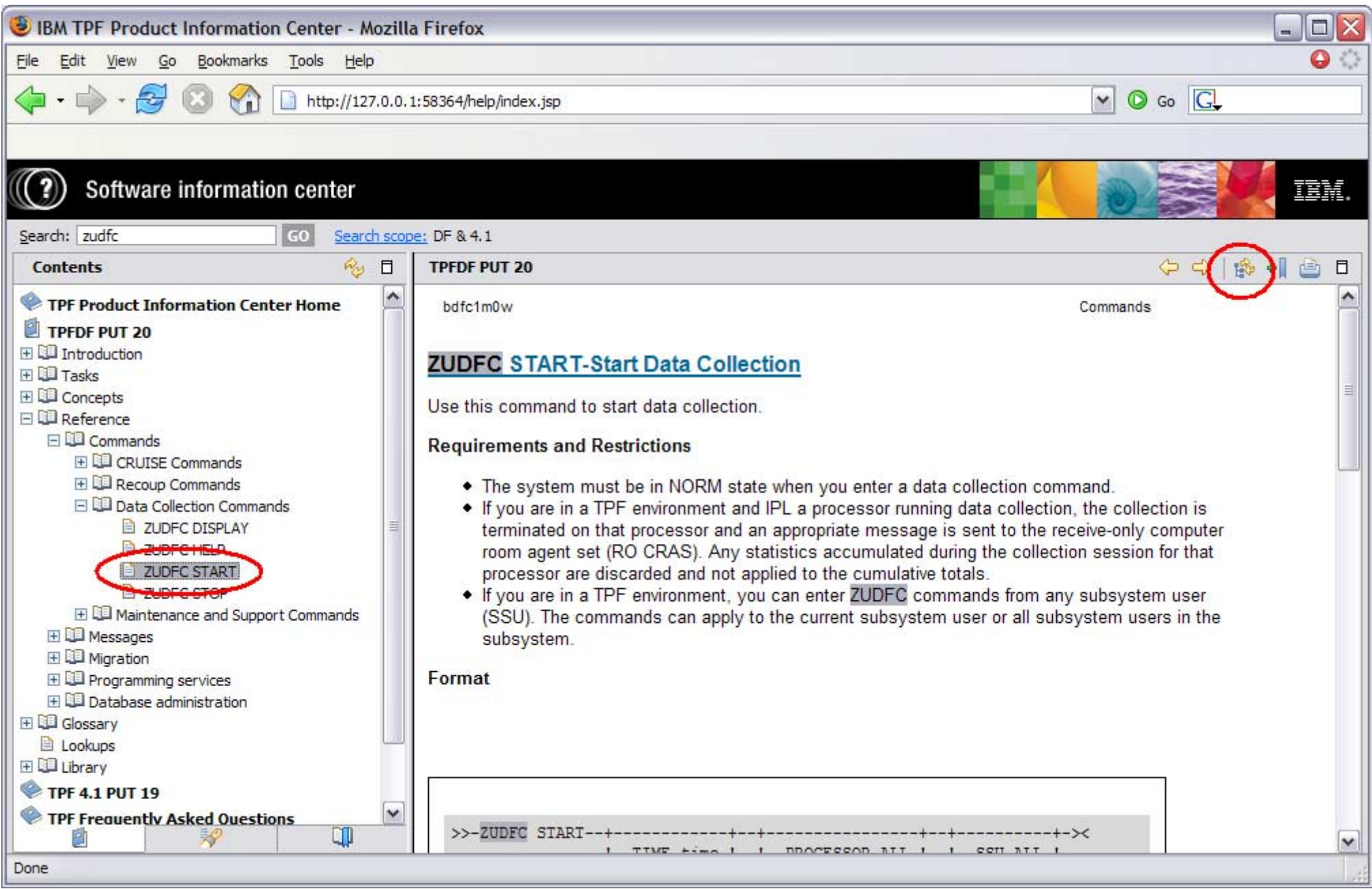

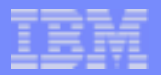

#### April 2005 Information Center: Performance

**The navigation is loaded dynamically.** 

**AIM Enterprise Platform Software IBM z/Transaction Processing Facility Enterprise Edition 1.1.0 TRESP USERS THE USER CONTROL CONTROL TENDENT CONTROL CONTROL CONTROL CONTROL CONTROL CONTROL CONTROL CONTROL CONTROL CONTROL CONTROL CONTROL CONTROL CONTROL CONTROL CONTROL CONTROL CONTROL CONTROL CONTROL CONTROL CONTROL © IBM Corporation 2005**

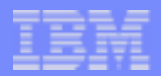

#### April 2005 Information Center: Usability

Customized title of the IC in the browser window title and task bar.

- Previously displayed Help for all information centers.
- Now displays IBM TPF Product Information Center.
- Updated customization procedures to include adding commands, macros, and so on to the table of contents file in the content pane.
- Content pane can be expanded to the width of your browser window with one click.
- **Text displays at expected size; small text in tables is fixed.**

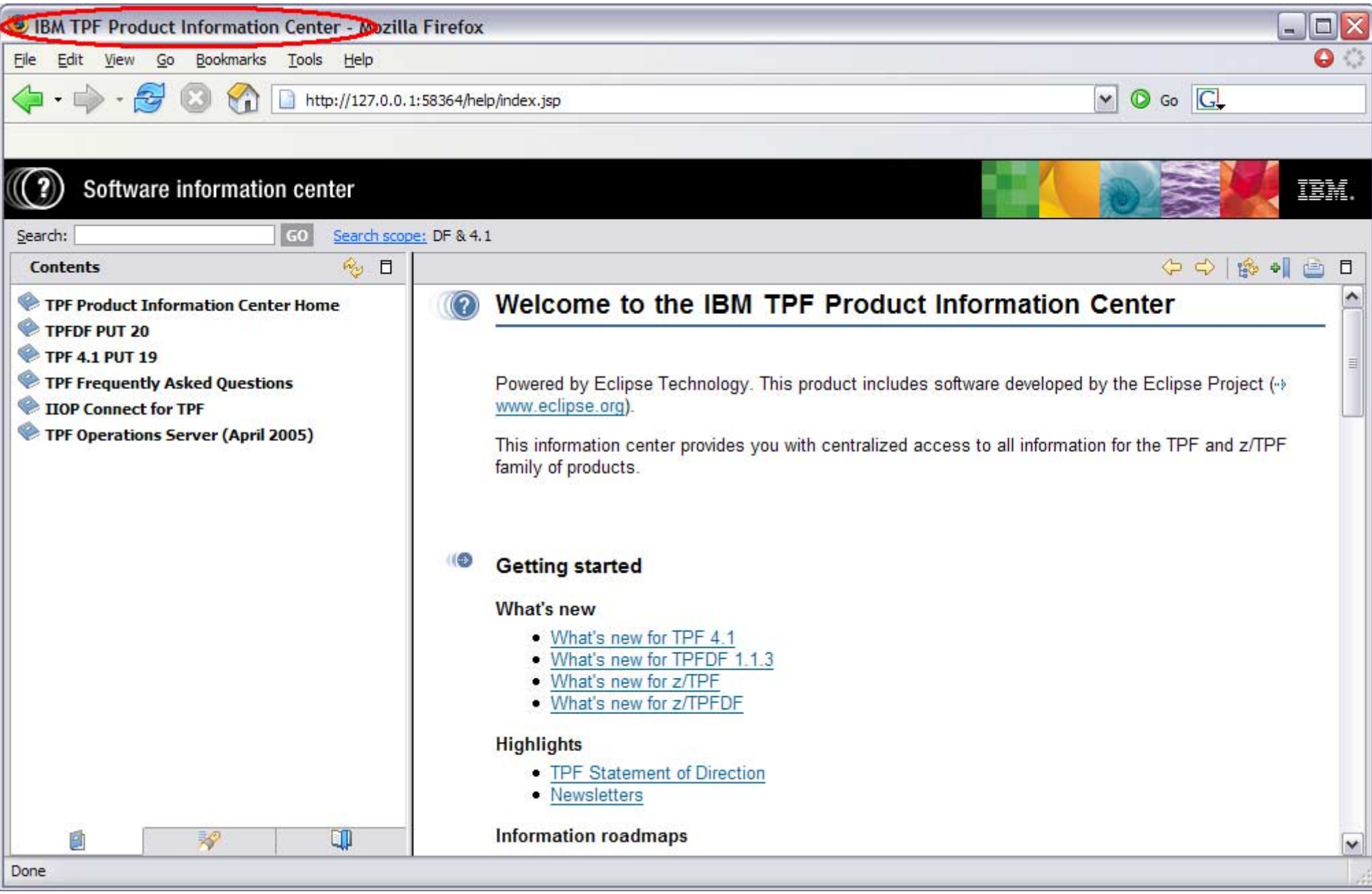

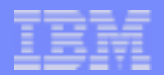

#### Information Center Delivery

- May 2004 information center
	- -Internet: WHS-based information center
	- CD-ROM (SK2T-8062-02)
		- **Plug-in for each TPF product**
		- **Extra step to download WHS** http://http://www14.software.ibm.com/webapp/download/search.jsp?go=y&rs=iwshs or use your existing copy of WSWB.
		- **HTML** interface to PDF files.
- April 2005 information center
	- Content is the same for the Internet and the CD-ROM
	- Extra step not required.

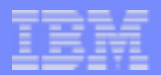

#### Information Center Hints and Tips

When you customize the information center, clear your temporary Internet files.

- 1. In Microsoft Internet Explorer, delete your temporary Internet files by clicking Tools -> Internet Options and then clicking Delete Files (in the center of the pop-up window) and OK (at the bottom of the pop-up window).
- 2. Refresh the TPF Product Information Center.
- 3. Access the page that you intended to view again.
- $\blacksquare$  In Mozilla or Firefox, the equivalent is to clear the cache.
- Advanced search scope
	- Use to search specific products such as TPF 4.1 PUT 19
	- Use to search specific categories such as Reference.

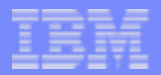

#### IBM TPF Product Information Center Web Link

**http://www.ibm.com/tpf/pubs/tpfpubs.htm** 

**AIM Enterprise Platform Software IBM z/Transaction Processing Facility Enterprise Edition 1.1.0 Hollywood California © IBM Corporation 2005**

TPFUG0405ApplTPFIC01.prz Pages 18

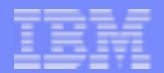

#### **Trademarks**

IBM and WebSphere are trademarks of International Business Machines Corporation in the United States, other countries, or both.

Eclipse is a trademark of Eclipse Foundation, Inc.

Microsoft, Windows and Windows NT are registered trademarks of Microsoft Corporation.

Other company, product, or service names may be trademarks or service marks of others.

Notes

Performance is in Internal Throughput Rate (ITR) ratio based on measurements and projections using standard IBM benchmarks in a controlled environment. The actual throughput that any user will experience will vary depending upon considerations such as the amount of multiprogramming in the user's job stream, the I/O configuration, the storage configuration, and the workload processed. Therefore, no assurance can be given that an individual user will achieve throughput improvements equivalent to the performance ratios stated here.

IBM hardware products are manufactured from new parts, or new and serviceable used parts. Regardless, our warranty terms apply.

All customer examples cited or described in this presentation are presented as illustrations of the manner in which some customers have used IBM products and the results they may have achieved. Actual environmental co and performance characteristics will vary depending on individual customer configurations and conditions.

This publication was produced in the United States. IBM may not offer the products, services or features discussed in this document in other countries, and the information may be subject to change without notice. Consult y local IBM business contact for information on the product or services available in your area.

All statements regarding IBM's future direction and intent are subject to change or withdrawal without notice, and represent goals and objectives only.

Information about non-IBM products is obtained from the manufacturers of those products or their published announcements. IBM has not tested those products and cannot confirm the performance, compatibility, or any oth claims related to non-IBM products. Questions on the capabilities of non-IBM products should be addressed to the suppliers of those products.

Prices subject to change without notice. Contact your IBM representative or Business Partner for the most current pricing in your geography.

This presentation and the claims outlined in it were reviewed for compliance with US law. Adaptations of these claims for use in other geographies must be reviewed by the local country counsel for compliance with local law

**AIM Enterprise Platform Software IBM z/Transaction Processing Facility Enterprise Edition 1.1.0 TPF Users Group Mollywood California Network Constructs Construct Constructs Constructs Constructs Constructs © IBM Corporation 2005** TPFUG0405ApplTPFIC01.prz 04/19/05 Pages 19